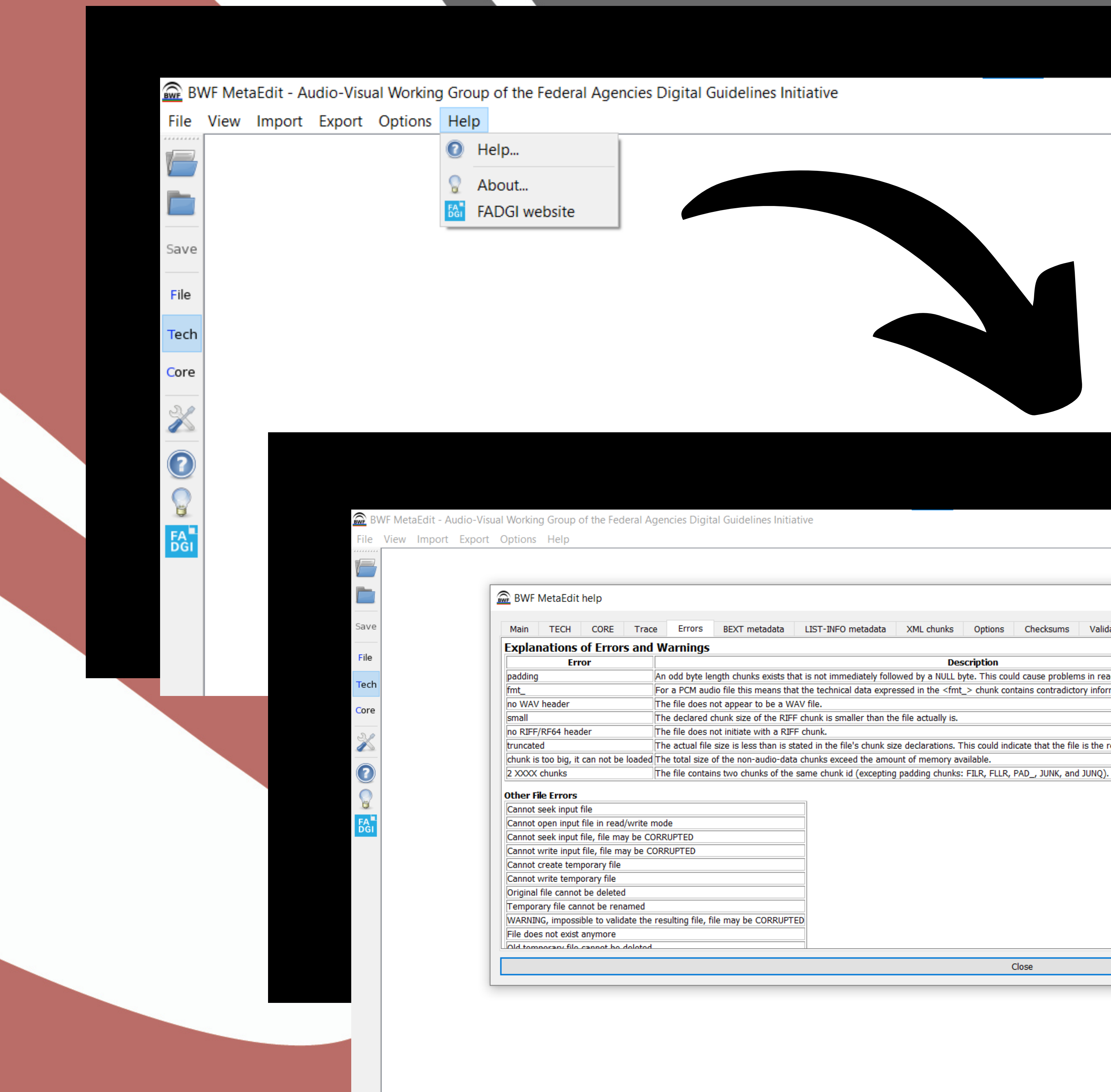

## Getting to the Error Message Glossary

 $\times$ 

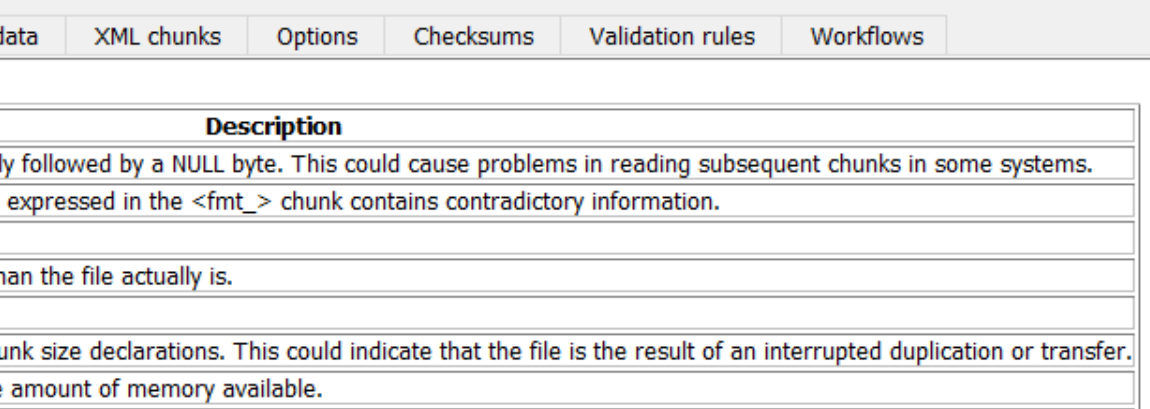

## File Tab

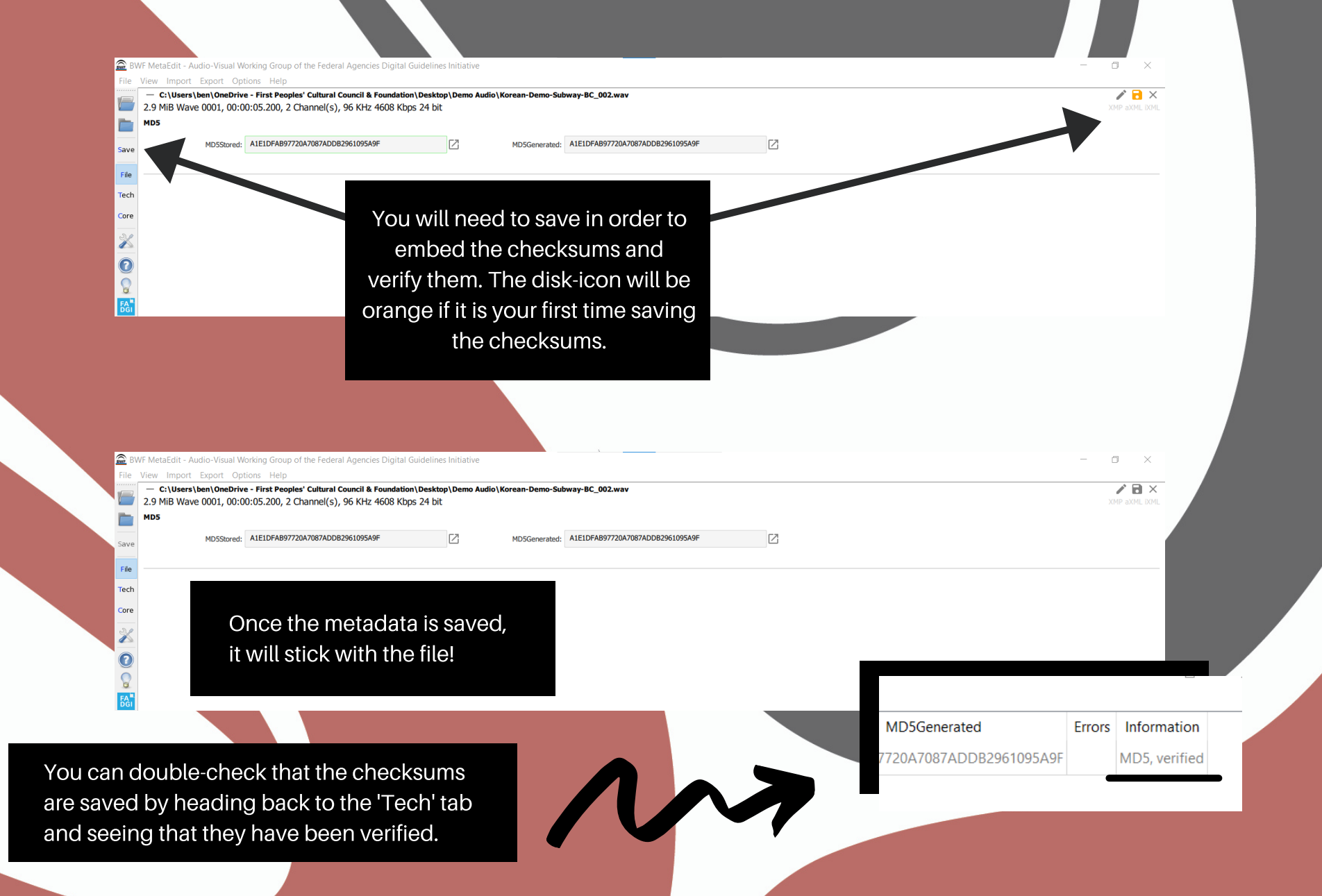

The 'Tech' tab should auto-generate when you introduce your file(s) to the program. It will read file-size, file-type format, channel amount (Mono or Stereo), sampling rate, bit-depth (BitPerSample), and how long the recording is.

768000 16

**Duration** 

00:00:03.893

**LinsupportedChunks** 

heyt **INFO** 

 $\overline{\phantom{a}}$ 

It will let you know if there are existing checksums already present too.

FileSize Format Channels SampleRate BitRate BitPerSample

48000

Working Group of the Federal Agencies Digital Guidelines Initiative

nple Korean Demo (1).wav 373838 Wave

**RE** BWF Me

 $\mathbf 0$  $\mathbf{Q}$  $FA<sub>o</sub>$ 

\*There are no checksums in this file.

Errors

Information

MD5, no existing MD5 ch

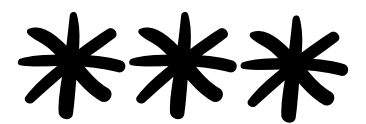

If there are changes to the checksums detected, then it could be there has been data loss or corruption.

Part of your maintenance should be to go through your files routinely to make sure that checksums align and that there are no errors detected on master files.

Data corruption can lead to lost audio or the inability to eventually play recordings at all.

These will be the same (and highlighted green) if there are no data changes.

C3E85A54366E9A1C80A867B03CA71E48 C3E85A54366E9A1C80A867B03CA71E48

MD5Stored

## Tech Tab

MD5Generated

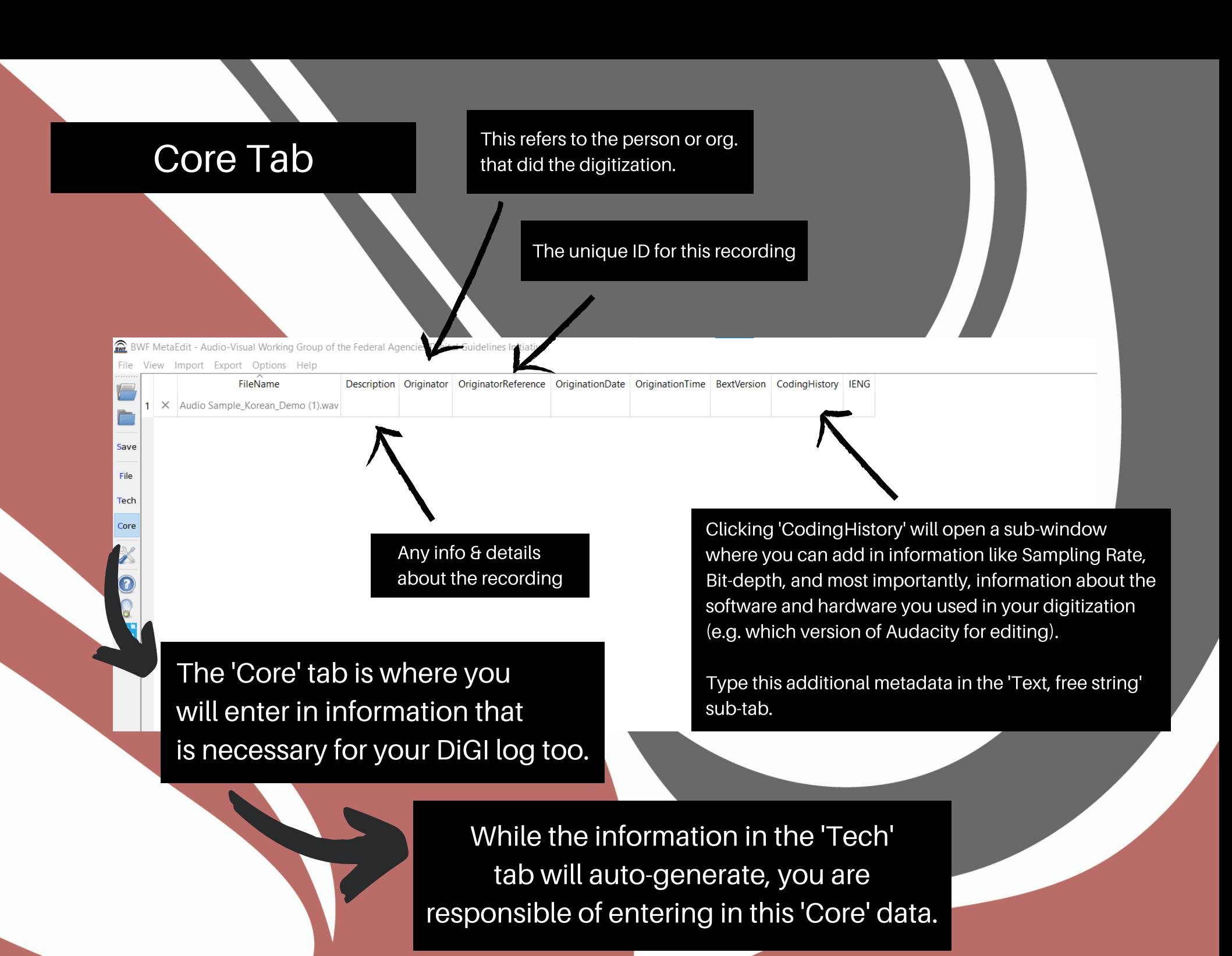